Na installatie van de nieuwe ELO-drivers staat de driver standaard geïnstalleerd. Dat wil zeggen dat bij het aanraken van het scherm een piep signaal wordt gegeven. Hieronder volgen de stappen om dat uit te zetten.

Start de ELO configuratie via het programma: EloConfig. (klik dubbel op dit icoontje)

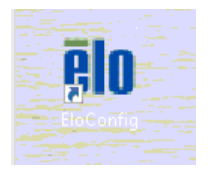

Het volgende scherm wordt getoond. Kies dan voor 'Eigenschappen voor Touch-beeldscherm'.

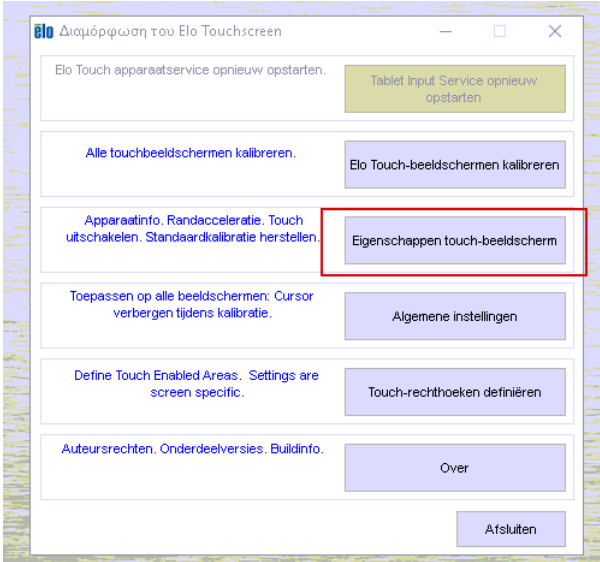

Zet de vinkjes uit van die regels die rood omkaderd zijn in het volgende scherm:

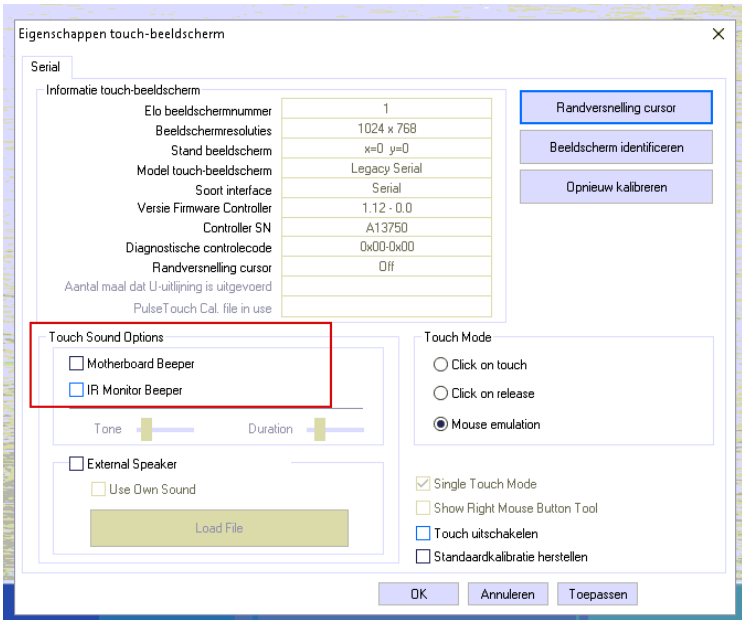

Druk onderaan op OK en vervolgens Afsluiten. De Touchscreen is nu geconfigureerd.